# Schieb Report

## Ausgabe 2020.09

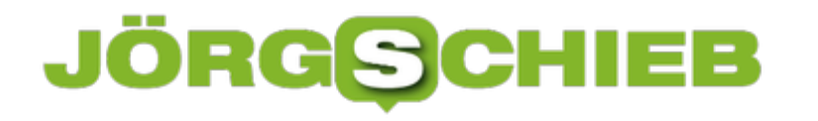

### **Magic Remote bei LG-Fernsehern neu koppeln**

Fernbedienungen bei Fernseher sind langweilig, Zum einen liegen sie dem Gerät bei und Sie können sie nicht groß anpassen. Zum anderen bieten sie keine echte Zusatzfunktion: Tasten werden gedrückt, Funktionen am Fernseher werden gestartet. Es besteht also eigentlich auch keine Notwendigkeit, eine Fernbedienung an einen anderen Fernseher um zuzuziehen. Es sei denn, Sie haben ein spezielles Modell wie die [LG Magic Remote.](https://www.lg.com/de/smart-tv/magic-remote)

Diese ist in verschiedenen Modellen für diverse LG Smart TVs verfügbar und hat als Besonderheit, dass sie sowohl Sprachsteuerung als auch einen Mauszeiger auf den Fernseher bringt. Die Kopplung ist einfach: Sobald der Fernseher eine neue Magic Remote erkennt, konfiguriert er sie automatisch. Die Kopplung zwischen Remote und Fernseher ist dann festgelegt und erst einmal nicht änderbar.

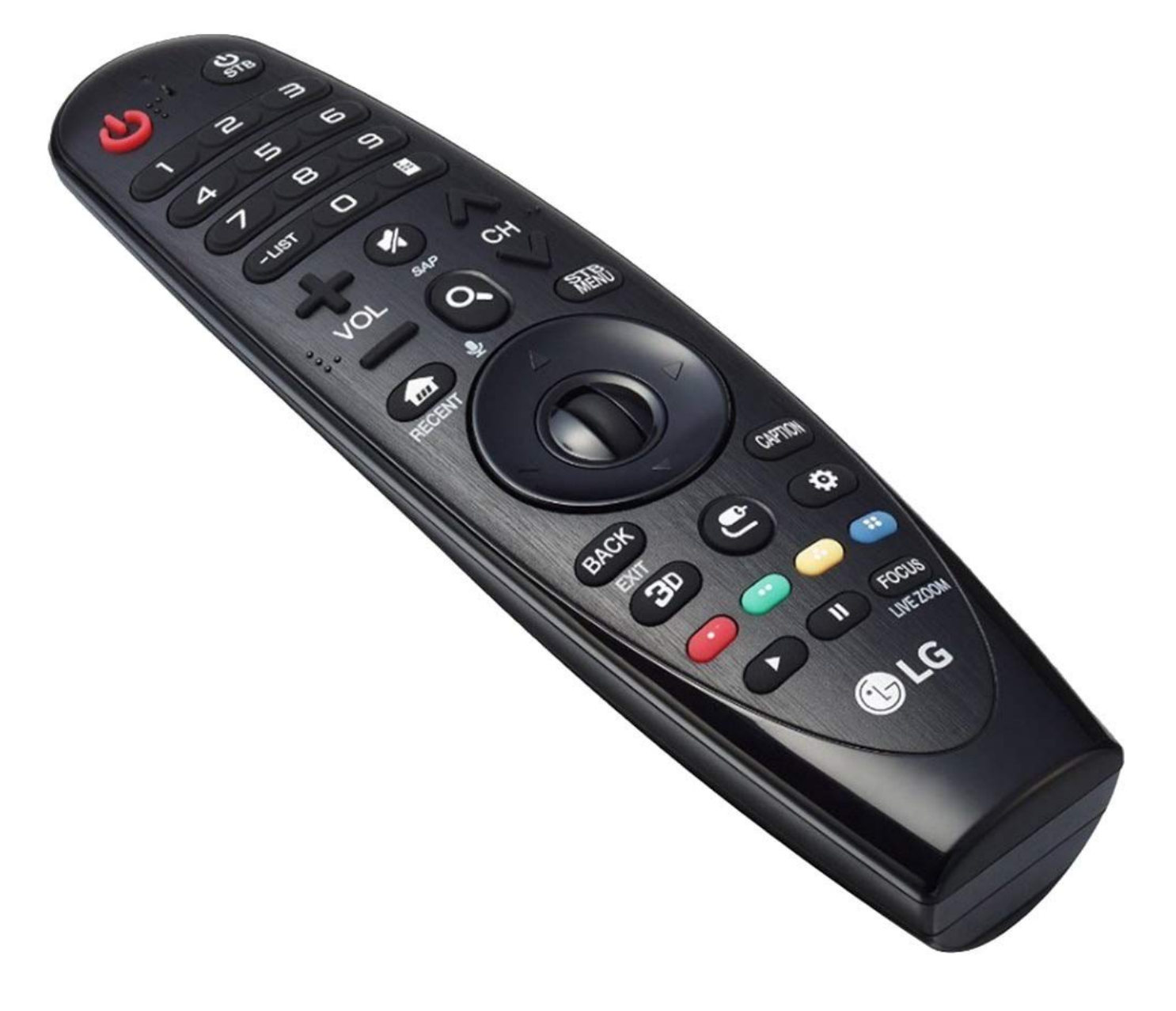

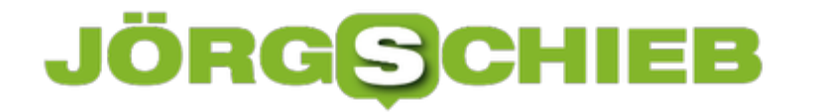

Wenn Sie nun den Fernseher tauschen und die alte Magic Remote am neuen Fernseher nutzen wollen, erkennt der diese nicht: Sie ist nicht mehr im Kopplungsmodus und verweigert den Betrieb. Um die Kopplung zu ermöglichen, halten Sie den **Back**- und den **Home**-Knopf gleichzeitig für mehr als fünf Sekunden. Die Standbyleuchte blinkt dann fünfmal, dann ist die Remote zurückgesetzt und kann neu gekoppelt werden.

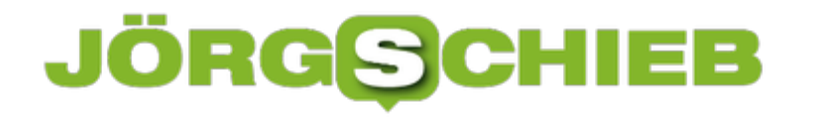

### **USB-C-Dockingstations: Darauf sollten Sie achten**

Immer mehr Geräte verwenden USB-C als Standard-Schnittstelle. Der Vorteil: Die Norm ist noch ein Stück flexibler als USB-A, erlaubt unter anderem auch das Laden von Geräten über den selben Anschluss, über den für verschiedene Geräte gerade Daten übertragen werden. Das kann allerdings nur funktionieren, wenn ein Hub aus den USB-C-Anschlüssen verschiedene Standardanschlüsse zur Verfügung stellt.

Auch wenn die USB-C-Anschlüsse alle gleich aussehen, es gibt verschiedene Varianten: Der normale USB-C-Anschluss ist der, der in den meisten Geräten vorhanden ist. Die verbesserte Version Thunderbolt ist vom Namen her mehr von Apple bekannt. Das Wortspiel "Thunderbolt and Lightning" (Donner und Blitz, gleichzeitig aber auch der Name der Anschlüsse für USB-Geräte und iOS-Geräte) kommt daher. Thunderbolt 3 sieht genau so aus, ist aber vom Datendurchsatz her deutlich höher (10 Gbps zu 40 Gbps). Außer den Apple iMacs und MacBooks haben nur wenige Geräte Thunderbolt 3.

Das ist wichtig zu wissen für die Beschaffung eines Hubs bzw. einer Docking Station. Ein Thunderbolt 3-Anschluss kann USB-C-Docks benutzen, ein USB-C-Anschluss aber keine Thunderbolt 3-Geräte. Eine der wenigen Thunderbolt 3-Docks ist die CalDigit TS3 Plus, die es für knapp 270 Euro auch bei deutschen Elektronik-Onlineshops gibt.

### **JÖRGIS** IEB

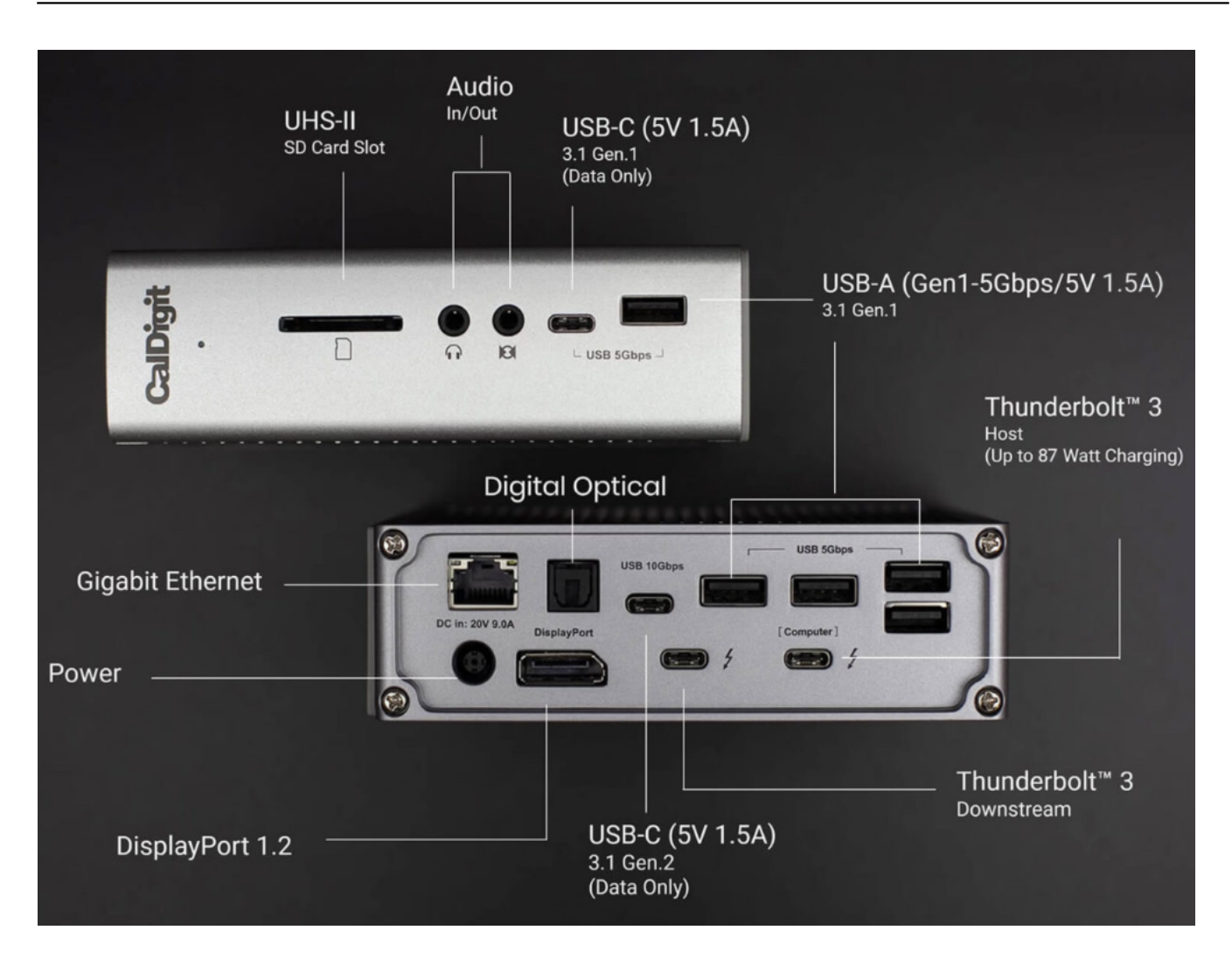

Wenn Sie "nur" einen USB-C-Anschluss haben, dann können Sie sich im Normalfall frei in dem breiten Angebot der Hubs bedienen, die am Markt verfügbar sind. Wichtig nur: Achten Sie darauf, dass dieser USB-C Power Delivery (PD) unterstützt, damit das Laden des Gerätes funktioniert!

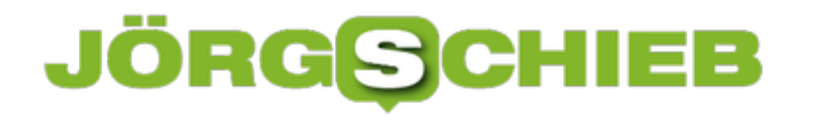

### **Weg von den Standardports**

Für manche Anwendungen kann es sinnvoll sein, Zugriff aus dem Internet auf ein Gerät in Ihrem Netzwerk zu erlauben. Die Netzwerkfestplatte, auf die Sie per FTP zugreifen wollen, die Webcam, die Ihnen auch unterwegs Ihren Garten zeigen soll und vieles mehr ist denkbar. Auch hier ist der Router der Ansatzpunkt. Wir zeigen Ihnen, worauf Sie achten müssen!

Unter **Internet** -> **Freigaben** finden Sie die bereits bestehenden Freigaben. Diese funktionieren wie ein Verteiler: Kommt eine Verbindung von außen an Ihren Router, dann geht diese über einen so genannten Port, einen virtuellen Anschluss des Routers.

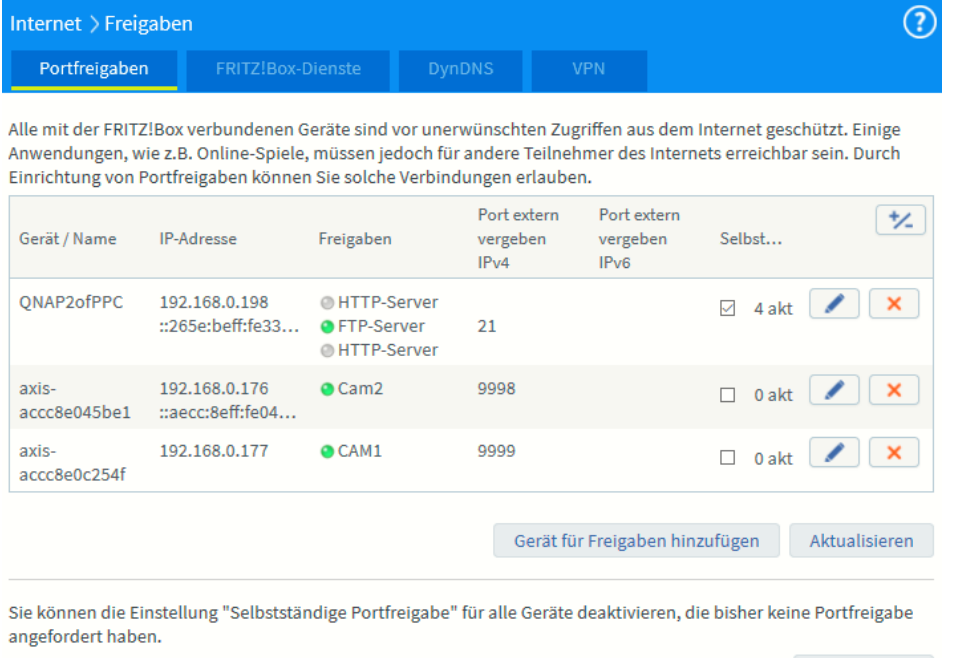

Im Router legen Sie dann fest, an welches Gerät die Verbindung geleitet werden soll. Beispielsweise einer Anfrage über Port 25, der für FTP- Verbindungen genutzt wird, an die IP-Adresse Ihrer Netzwerkfestplatte.

Deaktivieren

Kontrollieren Sie sehr genau, ob die aktuell eingerichteten Freigaben nötig und aktuell sind. Löschen Sie umgehend jede Freigabe, die nicht mehr benötigt wird!

#### **Weg von den Standardports**

Wenn Sie Geräte ins Internet stellen, dann sind Portfreigaben, wie wir sie oben beschrieben haben, unabdingbar. Nun ist es aber natürlich so, dass die Standardports bekannt sind, und Angreifer von außen genau auf diese Ports ihre Angriffe starten. Aus diesem Grund sollten Sie überlegen, einfach die Ports Ihrer Geräte von dem Standard weg zuzuweisen. Das NAS läuft beispielsweise statt auf dem Standardport 80 oder 8080 auch wunderbar auf dem Port 6161.

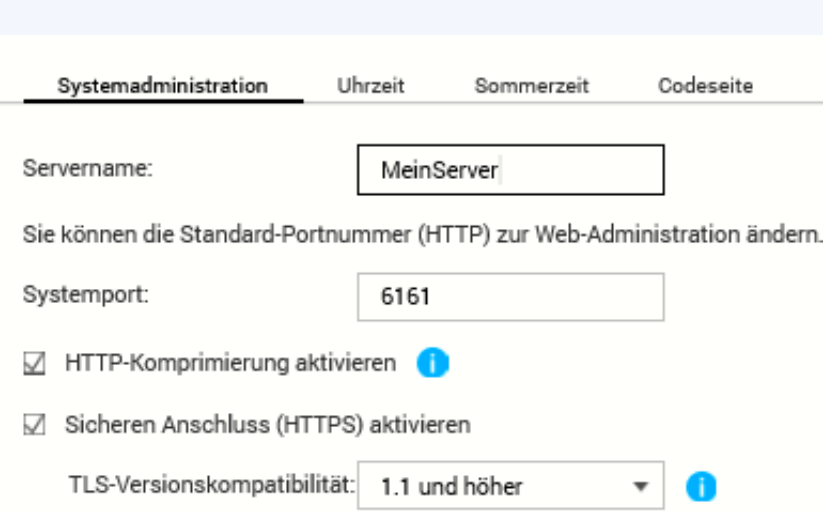

Wenn Sie dann auf das Gerät zugreifen wollen, dann hängen Sie an die Internet- oder IP-Adresse einfach einen Doppelpunkt und den Port an. Beispielsweise MeinServer.dyndny.org:6161. Darauf kommt ein Angreifer nicht so einfach!

### **Freigegebene Office 365-Kalender auf dem iPhone abonnieren**

Wenn Sie in einer Office 365-Umgebung arbeiten, dann nutzen Sie viele der Collaboration-Funktionen. Dazu gehört unter anderem die Freigabe von Kalendern beziehungsweise das Anlegen neuer Kalender, die dann von den Mitgliedern der Organisation abonniert werden können. Das funktioniert wunderbar in Outlook, leider aber nicht auf dem iPhone. Ein kleiner Trick hilft hier.

Der freigegebene Kalender nutzt die Mail-Funktion, um auf sich aufmerksam zu machen. Oder besser: Alle eingeladenen Teilnehmer bekommen eine E-Mail, die einen Link zum Abonnieren des Kalenders enthält. Diese E-Mail aber ist zwar im iOS-Mailprogramm lesbar, der Link wird aber nicht angezeigt. In der Konsequenz können Sie ihn auch nicht anklicken, und der Kalender kommt nicht in die Übersicht.

Der Workaround ist schnell gefunden: Outlook auf iOS kann die Mail richtig darstellen und damit auch den Link zugänglich machen. Wenn Sie die App noch nicht installiert haben, dann laden Sie sie kostenlos hier herunter.

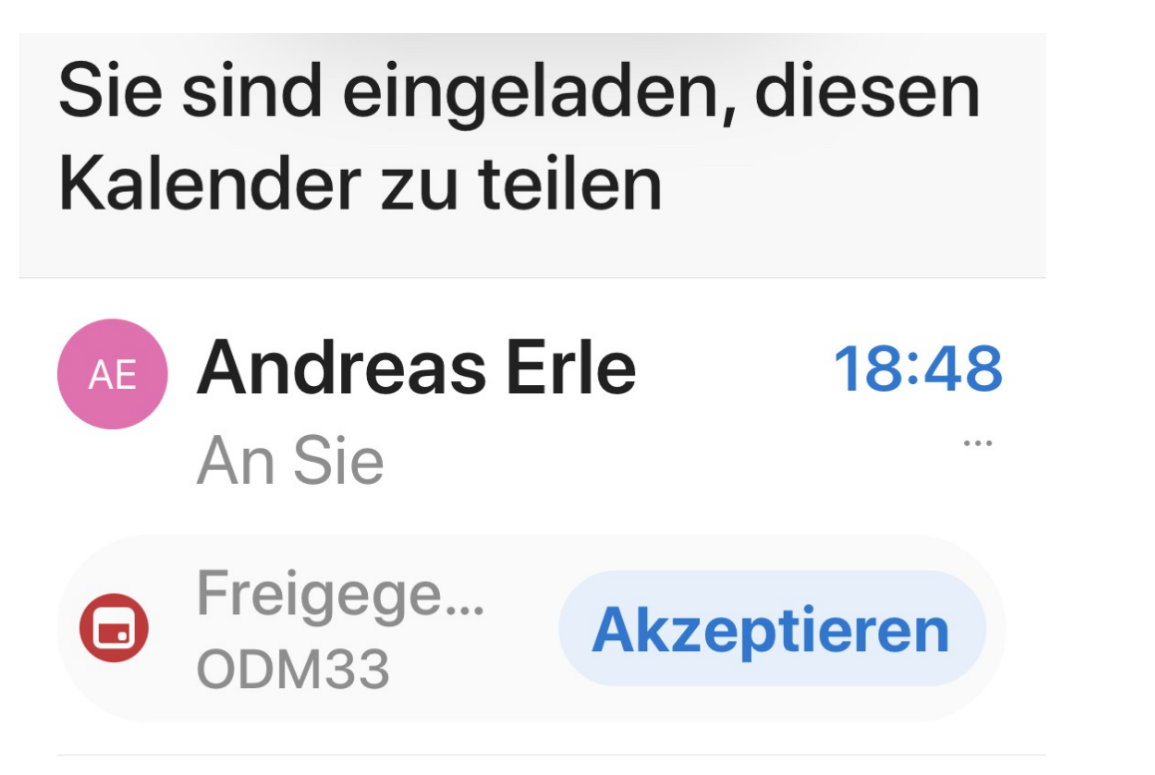

Installieren Sie die App einmalig und konfigurieren Sie das Konto, mit dem Sie auf den Kalender zugreifen wollen. Sobald die Mails abgerufen wurden, öffnen Sie die Kalendereinladung und klicken Sie den Link an. Der Kalender wird hinzugefügt und findet sich jetzt auch in der iOS-Kalender-App.

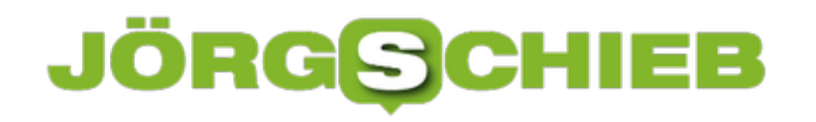

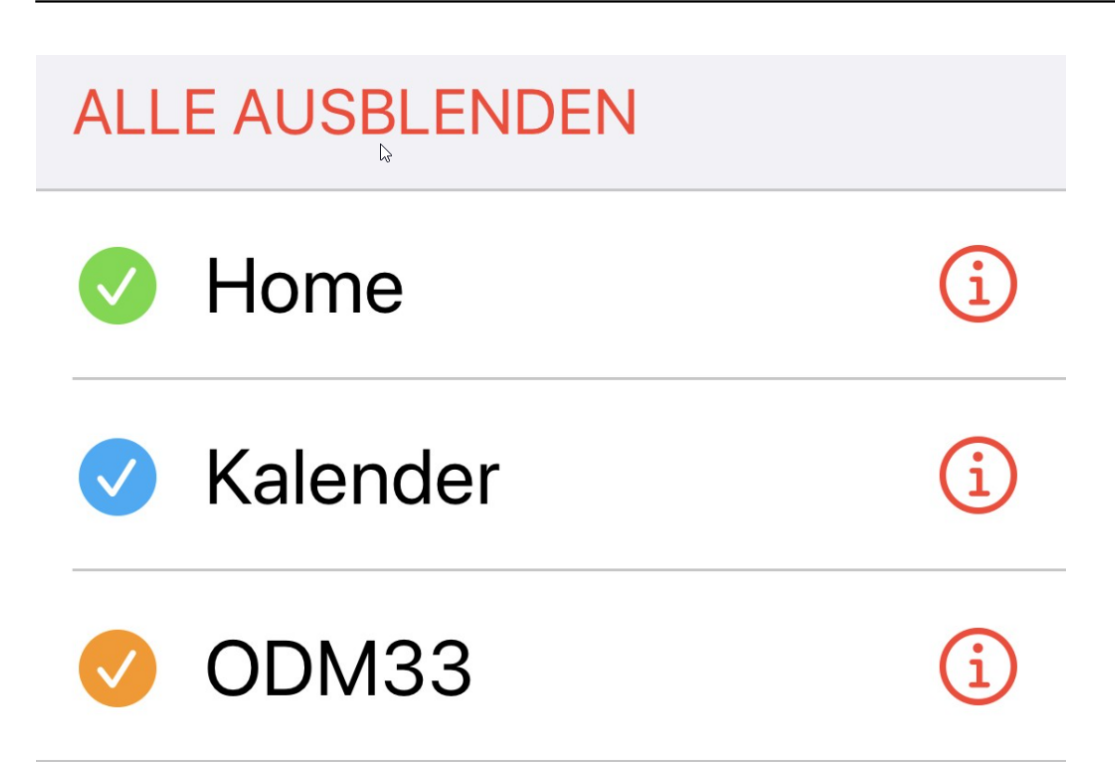

Nun können Sie Outlook getrost wieder deinstallieren. Der Kalender bleibt trotzdem in iOS verfügbar!

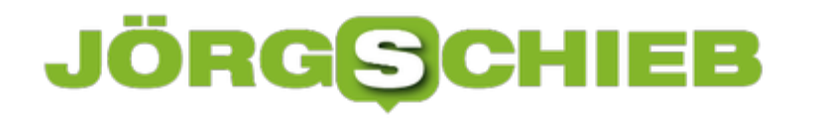

### **Neuen Kalender in Outlook am Mac anlegen**

Je mehr Termine Sie haben, desto unübersichtlicher wird der Kalender. Da reicht es irgendwann nicht mehr aus, Termine farblich zu kennzeichnen oder zu kategorisieren. Der einfachste Weg: Legen Sie einfach einen oder mehrere neue Kalender an, die thematisch zusammenhängende Termine enthalten. Der Vorteil: Die können Sie dann auch noch gleich freigeben!

 Dazu brauchen Sie nicht einmal in die Konfiguration Ihres Office 365-Kontos zu gehen, das geht direkt in Outlook. Klicken Sie auf das Kalendersymbol unter der Ordnerliste, dann auf **Organisieren** > **Neuer Kalender**.

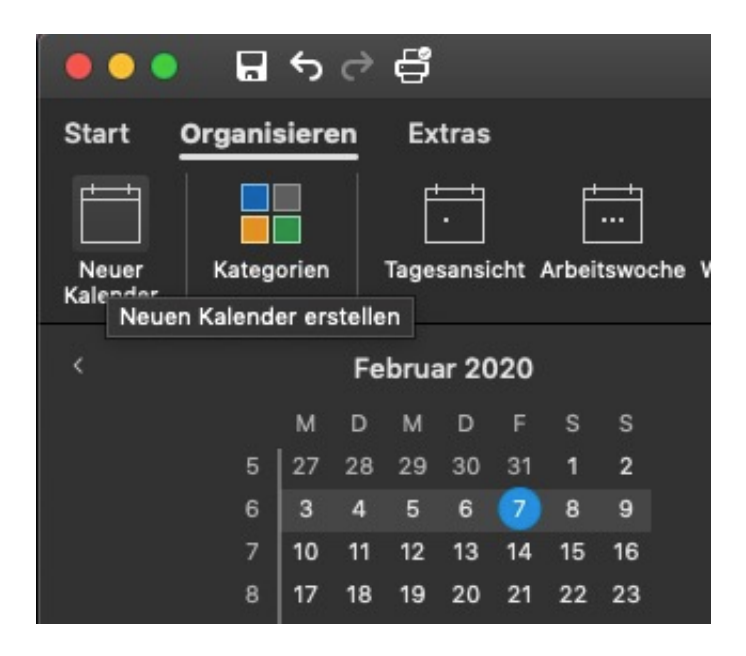

Nachdem Sie dem Kalender einen Namen gegeben haben, erscheint er in der Liste der Kalender. Um nun einen neuen Termin darin anzulegen, klicken Sie den Kalender in der Liste an, dann auf **Start** > **Termin**.

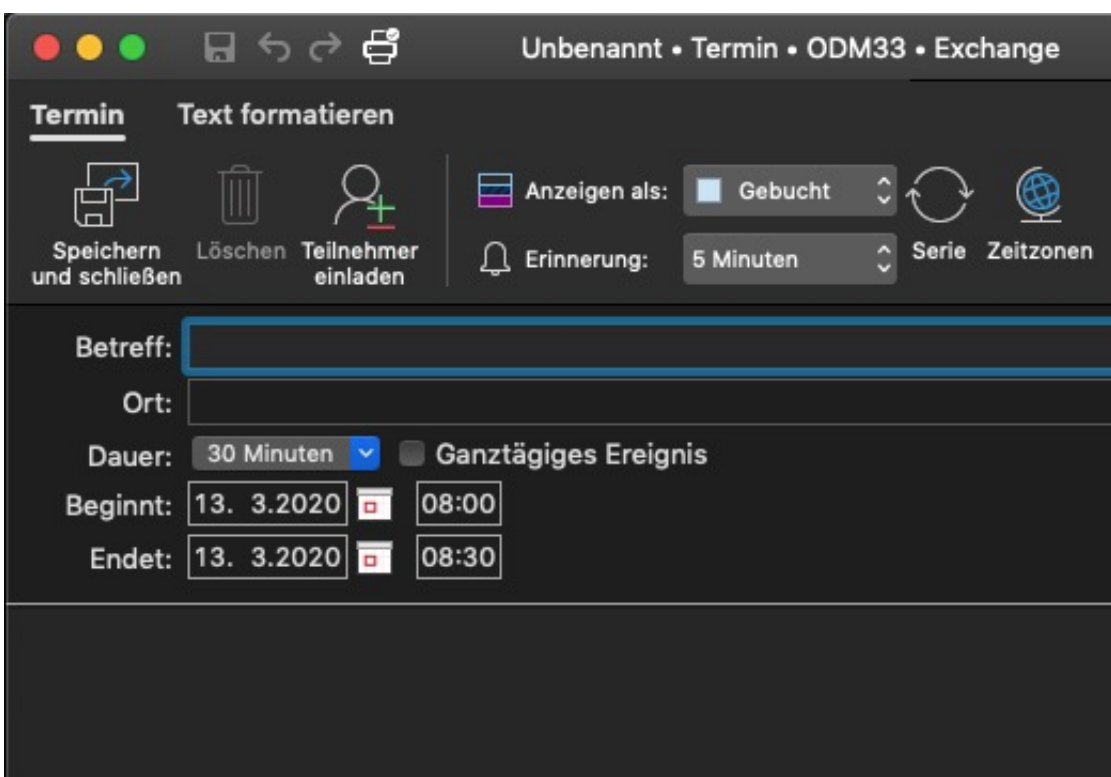

Im Titel des Termin-Fensters sehen Sie den Namen des Kalenders, in dem dieser angelegt wird. Sollte dort ein anderer Name als der des gewünschten Kalenders stehen, dann schließen Sie den Termin, klicken den Kalender in der Liste neu an und erstellen einen neuen Termin.

Um den Kalender jetzt freizugeben, klicken Sie mit der rechten Maustaste auf den Namen des Kalenders in der Übersicht, dann auf **Freigabeberechtigungen**. Hier können Sie nun Teilnehmer per E-Mai einladen und denen die gewünschten Berechtigungen (zum Beispiel nur anzeigen oder bearbeiten) zuordnen.

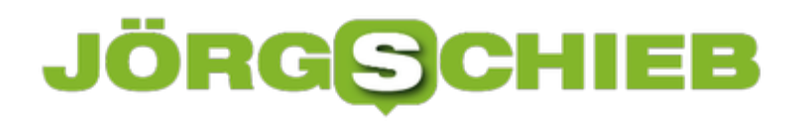

**schieb.de** News von Jörg Schieb. https://www.schieb.de

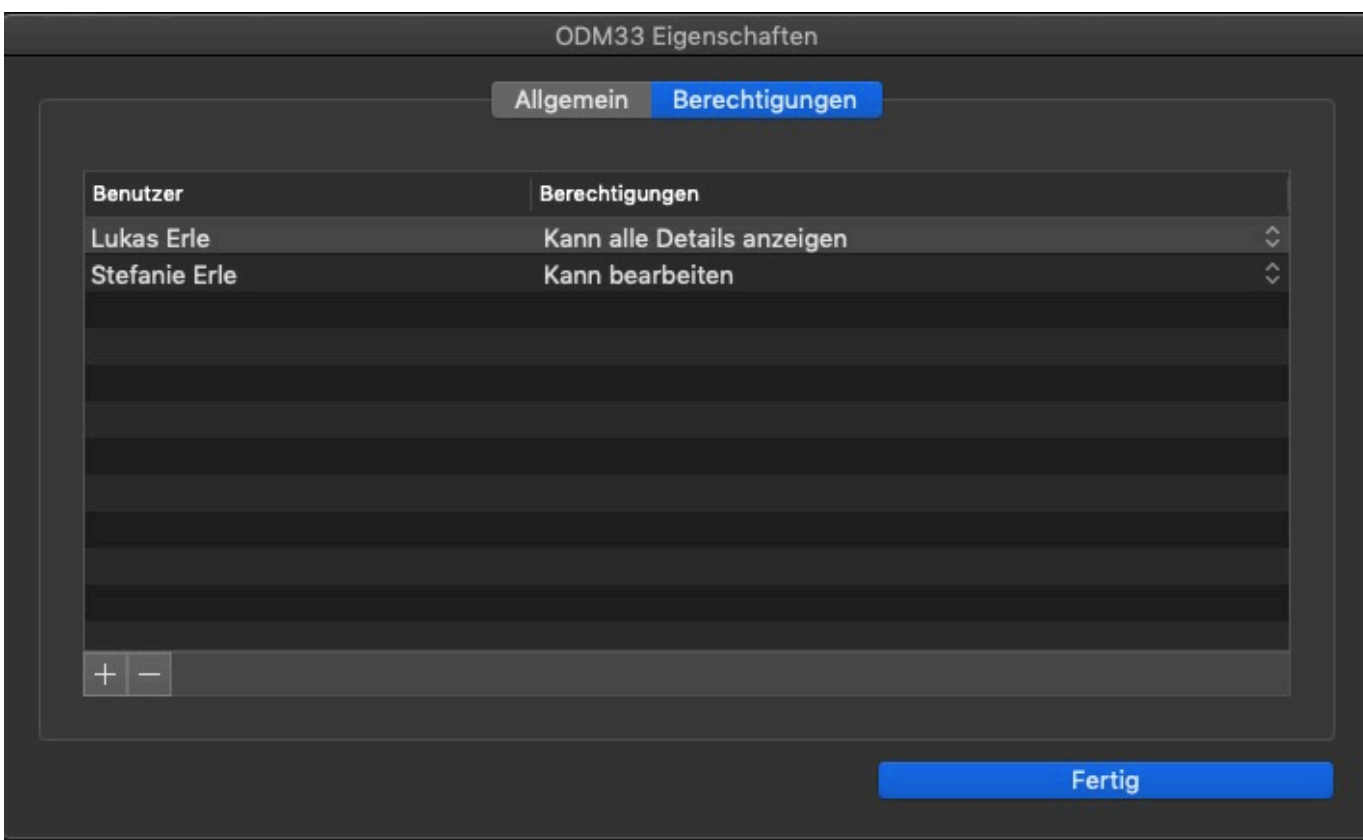

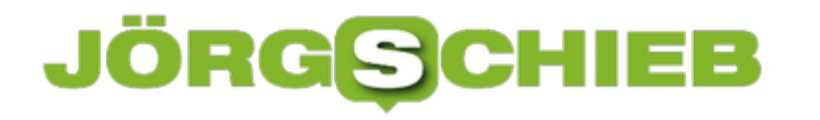

### **Digital Detoxing: Enthaltsamkeit in der Digitalen Welt**

Man kann auf verschiedene Arten fasten. Es müssen nicht immer Süßigkeiten und Alkohol sein, auf die man verzichtet. Eine immer beliebtere Möglichkeit ist, auf zu viel Digitales zu verzichten. Das ist durchaus keine schlechte Idee.

Am Aschermittwoch ist bekanntlich alles vorbei – die Fastenzeit beginnt.

Nicht wenige denken darüber nach, ob sie nicht auch mal "digital fasten" sollten. "Digital Detoxing" nennt sich das: Digitales Entgiften. Und meint: Weniger Smartphone, Facebook, WhatsApp, Instagram, Web und E-Mail. Im Idealfall natürlich nichts davon.

Das könnte den ganzen Organismus mal so richtig schön "entgiften". Angesichts des heute üblichen Medienkonsums - der Durchschnittsmensch greift alle 12 Minuten zum Handy und verbringt etliche Stunden am Tag damit - wohl keine schlechte Idee.

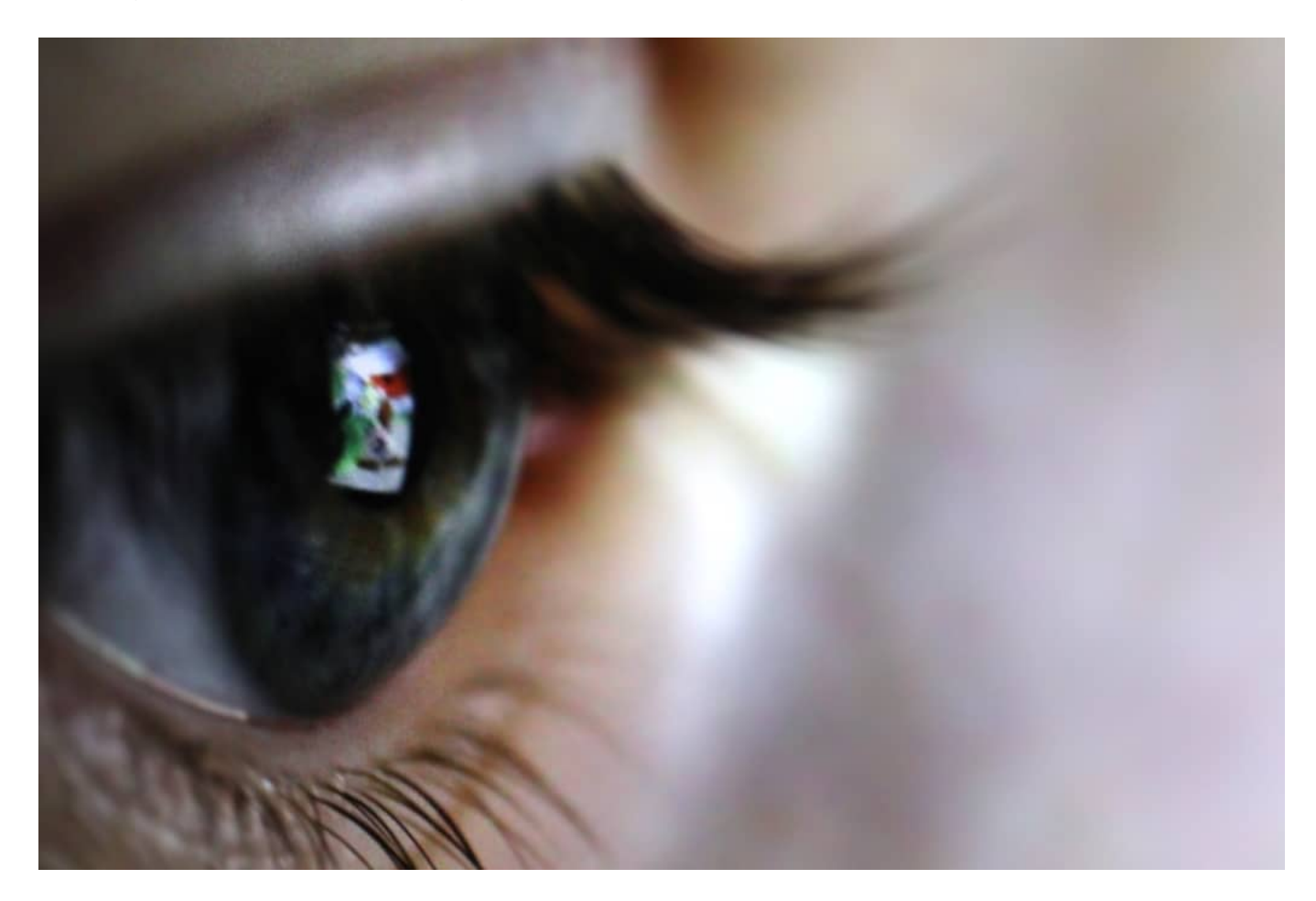

#### **Detoxing: Gibt's denn eine App dafür?**

Wer nun fragt: "Gibt's denn eine App dafür?" - und das wurde ich ernsthaft schon gefragt! -, macht deutlich, wie tief das Problem sitzt. Offenbar können sich viele von uns nicht mal mehr ansatzweise vorstellen, wie sich Dinge ohne Handy, App oder Internet lösen lassen. Selbst bei

solchen Herausforderungen, die wir ohne Digitalisierung gar nicht hätten.

Die Frage zeigt schon, wie verdreht wir heute sind. Mit einer App die App-Sucht bekämpfen wollen ... Es braucht aber nicht unbedingt eine App. Jeder von uns kann bequem überprüfen, wie oft er oder sie sein Smartphone nutzt – und wie viel Zeit dabei drauf geht. "Bildschirmzeit" heißt die Funktion auf dem iPhone, "Digital Wellbeing" unter Android.

Wer sie aktiviert, bekommt übersichtliche Statistiken: Wie lange online gewesen in der letzten Woche, wie viel pro Tag. Und mit welchen Apps wurde wie viel Zeit verbracht? Das alles sind aufschlussreiche Informationen.

Auf Wunsch kommt einmal der Woche sogar ein kompletter Bericht. Die meisten sind erstaunt, was da zusammenkommt. Die Funktion muss aber konkret eingeschaltet und aktiviert werden, damit sie funktioniert und Daten sammelt.

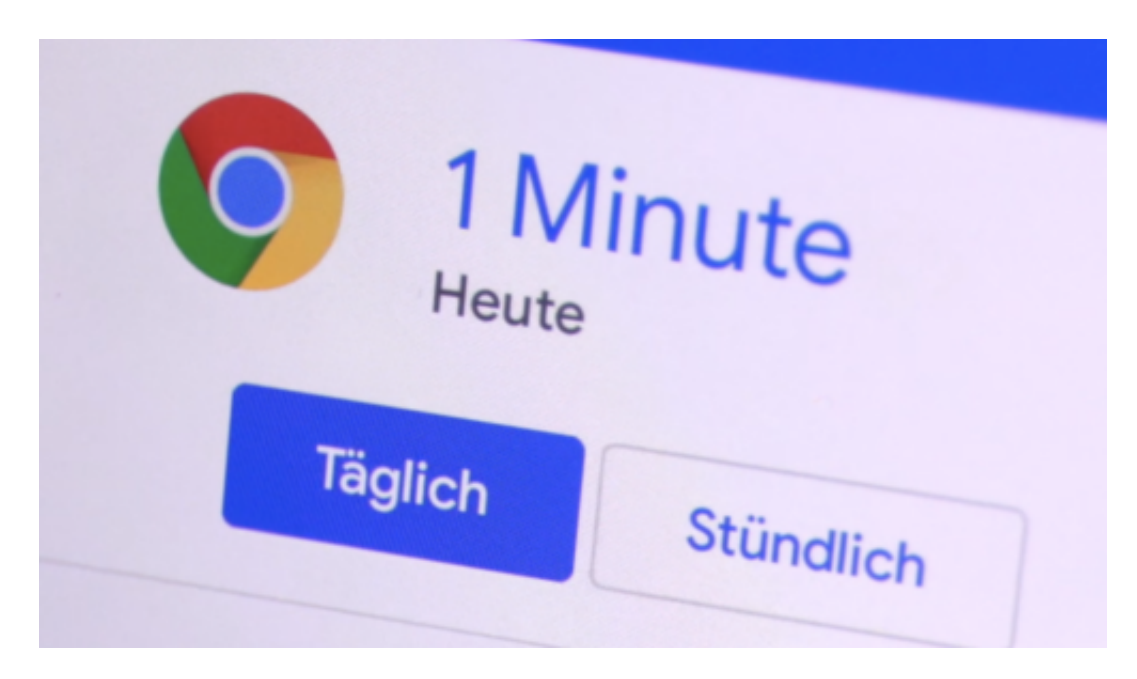

#### **Nur die wenigsten machen mit**

Laut einer aktuelle Bitkom-Studie sind aber nur zehn Prozent der Deutschen bereit, sich auf Digital Detoxing einzulassen. 35 Prozent können es sich überhaupt nicht vorstellen. 25 Prozent haben es versucht, aber nicht durchgehalten. Also: Besonders hoch ist der Anteil der Handy-Besitzer, die bewusst mal eine Pause machen, nicht gerade.

Ich denke sowieso: Wer das ganze Jahr über deutlich zu viel isst oder trinkt und nach Aschermittwoch mal eine Pause einlegt, hat dadurch noch keinen gesunden Lebensstil. Die eine Übertreibung durch eine andere Übertreibung ausgleichen – das funktioniert natürlich nicht. Kompletter Verzicht geht für viele gar nicht, allein aus beruflichen Gründen.

Viel wichtiger wäre es, sich generell zu zügeln. Mehr darauf zu achten: Muss ich jetzt wirklich daddeln? Muss ich jedes Foto ansehen? Jede Nachricht sofort beantworten? Aber das ganze

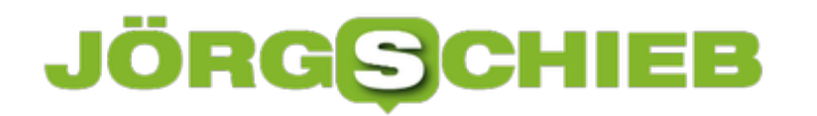

Jahr über – nicht nur in der Fastenzeit verzichten und danach wieder ungehemmt weiter.

### **Wikileaks-Gründer Julian Assange droht die Auslieferung**

Julian Assange musste sich jahrelang in der ecuadorischen Botschaft verstecken. Jetzt sitzt er in London in einem Gefängnis - und es droht ihm die Auslieferung in die USA. Dort erwartet ihn ein Prozess, der - so fürchten viele - nicht fair sein könnte. In Wirklichkeit steht eine Menge auf dem Spiel. Nicht nur für Julian Assange, sondern möglicherweise auch für die Pressefreiheit.

"I love Wikileaks!" Donald Trump hat aus seinem Herzen keine Mördergrube gemacht, als Wikileaks mitten im US-Wahlkampf vor vier Jahren die Inhalte von persönlichen E-Mails der damaligen US-Verteidigungsministerin und Präsidentschaftskandidatin Hillary Clinton veröffentlicht hat. Denn die Inhalte waren pikant - und haben Donald Trump damals zweifelsfrei in die Hände gespielt, weil sie Hillary Clinton enorm geschwächt haben.

Heute würde Donald Trump Wikileaks wohl verteufeln und in Grund und Boden twittern, erschienen auf Wikileaks nicht minder pikante Details aus seiner Kommunikation. Wahrheit hat eben immer mehrere Gesichter, je nachdem, auf welcher Seite man steht. Ob man profitiert oder dafür bezahlt.

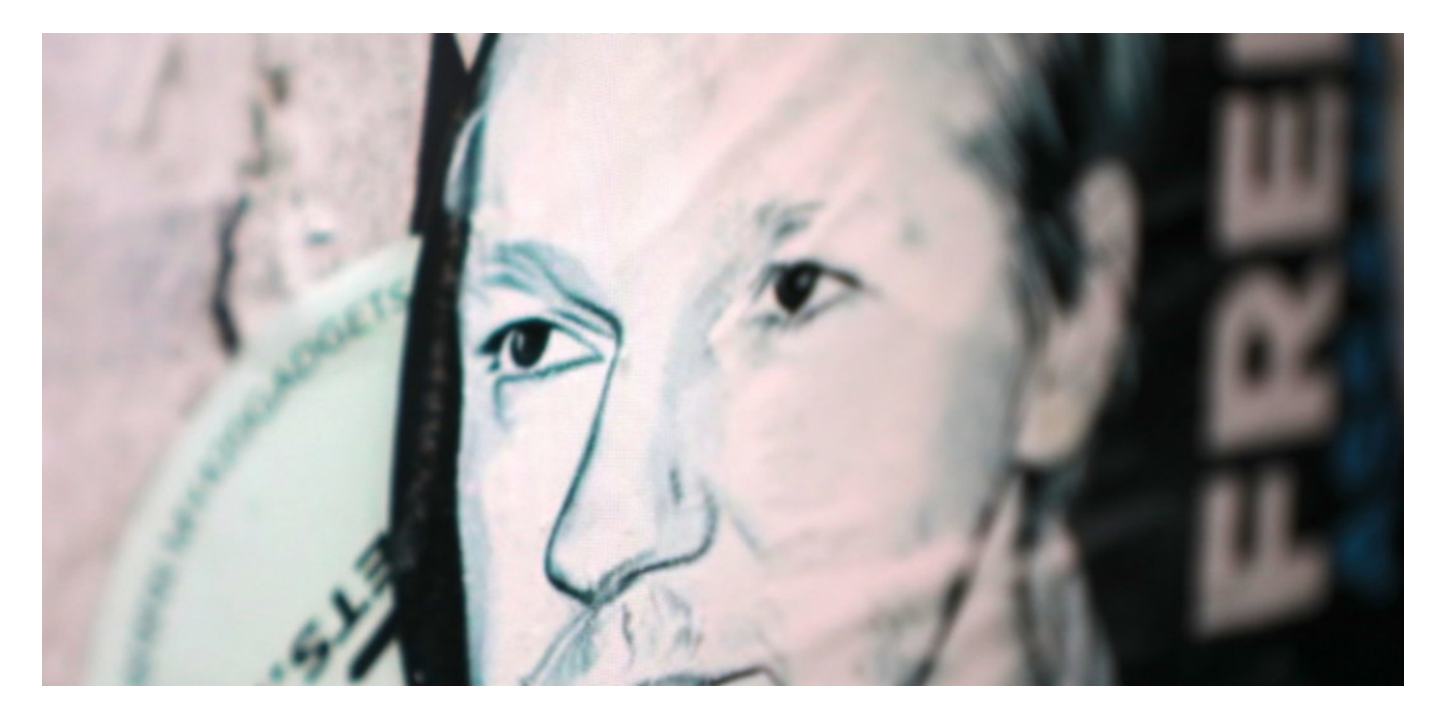

#### **Assange droht die Auslieferung an die USA**

Derzeit wird darüber verhandelt, ob der australische Staatsbürger Julian Assange - der sich derzeit in einem Hochsicherheitsgefängnis in London befindet - an die USA ausgeliefert wird oder nicht. In den USA droht ihm ein gnadenloses Gerichtsverfahren. Alle Beobachter gehen davon aus, dass es niemals gerecht sein wird. Schon allein deswegen, weil es vor einer "Grand Jury" im US-Bundesstaat Virginia stattfindet. Heimat der CIA und vieler anderer US-Behörden, die Geheimnisverrat ganz sicher nichts Gutes abgewinnen können.

Andere befürchten erhebliche Einschnitte für den Journalismus. Zu Recht: Denn wenn es auch

juristisch riskant wird, geheime Informationen zu veröffentlichen, dann ist das für Journalisten in aller Welt keine gute Nachricht. Wer will schon 175 Jahre in den US-Knast wandern, weil er seiner Arbeit nachgeht?

Genau das droht Julian Assange. In der Tat ein sehr heikler Punkt. Denn zumindest Teile dessen, was Julian Assange mit Wikileaks getan hat, war journalistische Arbeit. Oder journalistischer Arbeit sehr ähnlich.

#### **Erhebliche Einschränkungen für den Journalismus befürchtet**

Aber eben nur Teile davon. Denn Julian Assange wird vorgeworfen, die Whistleblowerin Chelsea Manning - damals noch Mann und Soldat bei der US-Armee und als Bradley Manning bekannt - nicht nur zur Herausgabe weiterer Dokumente und Informationen gedrängt, sondern auch beim Hacken und Passwortknacken behilflich gewesen zu sein. Das allein dokumentiert schon, dass Julian Assange kein Journalist ist. Denn ein Journalist hätte das nicht getan.

Auch hat Wikileaks Geheimdienst-Depeschen veröffentlicht, unbearbeitet und ungeschwärzt, und damit viele Geheimdienstler in aller Welt in Lebensgefahr gebracht. Ein aus meiner Sicht unverantwortliches Handeln. Journalisten beim Guardian und Spiegel haben die Dokumente bearbeitet und Stellen geschwärzt, die andere in Gefahr bringen konnten.

Nein, Julian Assange ist nicht in erster Linie Journalist. Er ist Aktivist, Hacker, Politiker, Publizist und vieles mehr. Dennoch hat der Journalismus enorm von ihm und Wikileaks profitiert. Nicht zuletzt, wenn es darum geht, Möglichkeiten zu finden, dass Informationen wirklich anonym und ohne Spuren zu hinterlassen sensible Daten übergeben können. Früher ging das nur über Wikileaks. Heute haben viele Zeitungen und Magazine, die investigativen Journalismus betreiben, an Wikileaks angelehnte Mechanismen im Angebot, um Whistleblower und Informationen zu schützen.

Julian Assange hat erkennbar jetzt schon einen hohen Preis gezahlt. Er ist seelisch und körperlich gezeichnet. Ein Gerichtsverfahren in den USA durchzustehen, das wünscht man ihm nicht. Allerdings wäre es auf der anderen Seite wichtig öffentlich zu klären, wie man mit Whistleblowern umgehen will, welchen Anspruch die Öffentlichkeit auf die "Wahrheit" hat, wann und wo Geheimnisse richtig und gut sind und vieles andere mehr. Natürlich auch und vor allem, wie ernst man die Pressefreiheit nimmt.

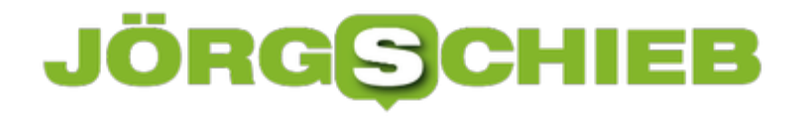

### **Mails beim Eingehen formatieren**

Sie sind den ganzen Tag unter Dauerstress. Jeder will etwas von Ihnen, und ein steter Strom von E-Mails kommt in Ihren Posteingang. Da ist es kaum machbar, die eine, wichtige, lange erwartete E-Mail zu erkennen, wenn Sie dazu nicht ein wenig Unterstützung bekommen. Tatsächlich: Outlook kann Ihnen hier mit wenigen Schritten helfen!

Sie haben die Möglichkeit, eingehende E-Mails direkt während des Einganges besonders hervorzuheben und so auffällig im Posteingang darzustellen. Dazu klicken Sie im Posteingang auf **Ansicht** > **Ansichtseinstellungen**, dann auf **Bedingte Formatierung**. Klicken Sie dann auf **Hinzufügen**, um eine neue Formatierungsregel hinzuzufügen. Geben Sie der Formatierungsregel einen Namen.

Durch einen Klick auf **Schriftart** können Sie dann die Formatierung eingeben.

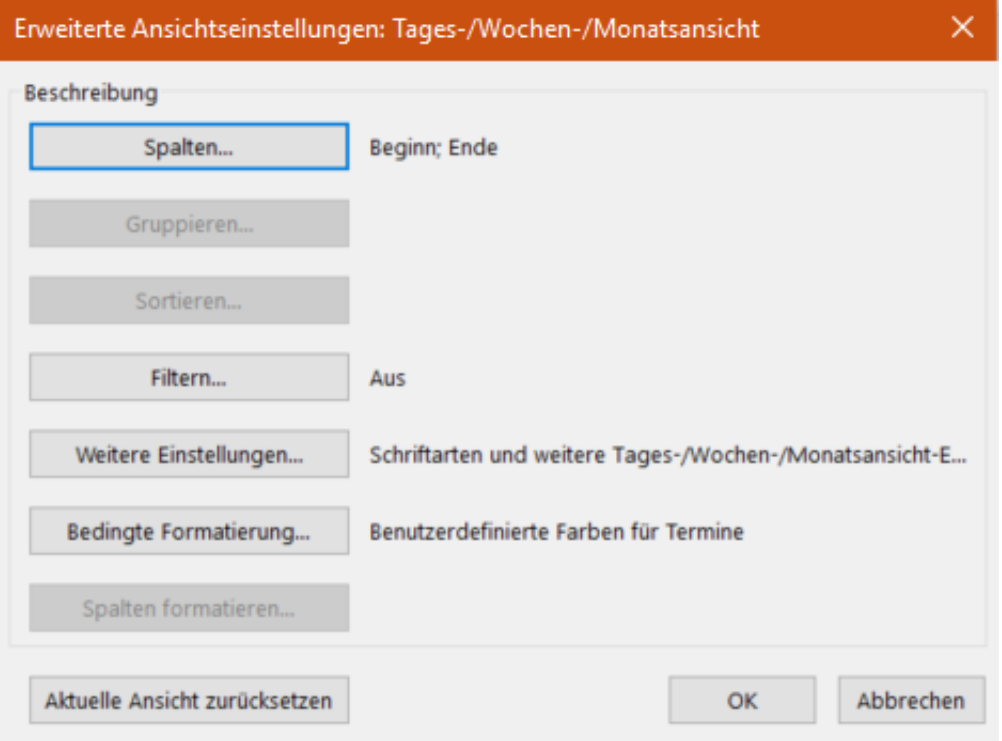

Wenn Sie dann auf **Bedingung** klicken, dann können Sie verschiedene Selektionskriterien angeben: Filtern Sie auf den Absender, auf den Betreff, Texte in der E-Mail oder den Zeitpunkt des Eingangs, um dann die angegebene Formatierung auf die Mails anzuwenden.

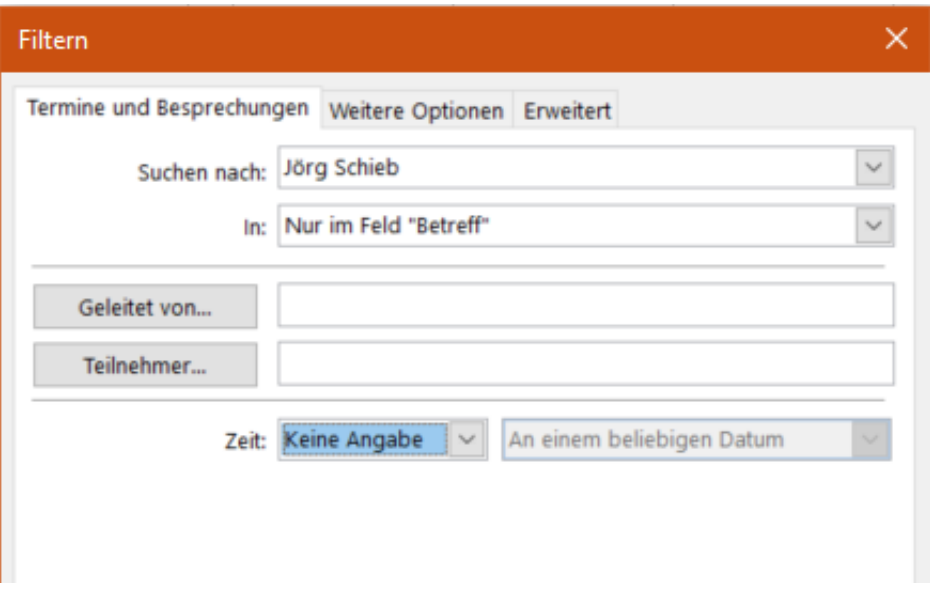

Outlook prüft alle eingehenden E-Mails auf das Zutreffen der Selektionsparameter. Erfüllt eine E-Mail diese dann, dann wird die E-Mail direkt im Posteingang so dargestellt. Es ist empfehlenswert, die unterschiedlichen Formatierungen so abzustimmen, dass sie sich für die wirklich wichtigen E-Mails unterscheiden.

Hier geht es vor allem darum, einzelne E-Mails hervorzuheben. Für Einordnung in Projekte oder zusammenhängende Unterfangen sollten Sie besser auf die Kategorisierung von Outlook zurückgreifen.

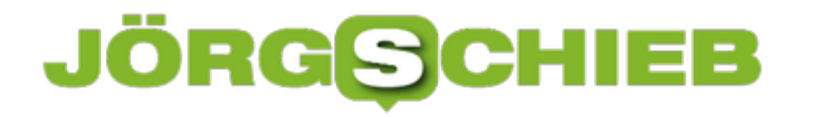

### **Abschalten der Telemetrie in Windows 10 for Enterprise**

Telemetrie - ein Begriff, den man eigentlich eher aus dem Motorsport kennt: Das automatische Auslesen und Senden von Daten, die ein System liefert und die dann zur besseren Steuerung an eine zentrale Stelle übertragen und dort ausgewertet werden. Weniger bekannt ist, dass Microsoft eine ähnliche Funktion für Windows nutzt. Die ist jetzt nach langer Diskussion abschaltbar geworden.

Telemetriedaten sind immer zumindest zum Teil personenbezogen. Daraus leitet sich ein Datenschutzproblem ab: Wer Windows privat nutzt, der stimmt zum einen den Nutzungsbedingungen zu, zum anderen hate er aber auch die komplette Kontrolle übet das System und kann bestimmte Datensammlungen und -Übermittlungen ausschalten. Ander beim Firmenanwender: Hier werden die Einstellungen zentral von den Administratoren vorgenommen, und bestimmte Datenerfassungen waren bisher verpflichtend.

#### Diagnosedaten löschen

Löscht Diagnosedaten, die Microsoft zu diesem Gerät gesammelt hat.

Löschen

Sobald Sie sich entscheiden, Ihre Daten zu löschen, beginnen wir mit dem Löschen der Kopien aus unseren Systemen. Wenn Sie ein Microsoft-Konto besitzen, verfügen Sie möglicherweise über zusätzliche Diagnosedaten, die Sie auf Datenschutz-Dashboard.

Wenn es sich um ein unternehmenseigenes Gerät handelt, verfügt Ihre IT-Abteilung möglicherweise über eine Kopie der gerätespezifischen Diagnosedaten. Weitere Informationen

2018 hatte das **BSI** eine Analyse in Auftrag gegeben, die die Abschaltbarkeit der Telemetriedaten prüfen sollte. Das Ergebnis: theoretisch möglich, praktisch für den normalen Anwender kaum möglich. In der Folge kochten die Wellen des Datenschutzes hoch: Das konnte schwerlich als zulässig erachtet werden.

Jetzt ist ein erneuter Test mit dem November 2019-Update (Version 1909) durchgeführt worden. In Anwesenheit von Microsoft und dem BayLDA konnte nachgewiesen werden, dass keinerlei Telemetriedaten mehr übermittelt wurden. Das allerdings gilt nur für die Enterprise-Version. Wer die Pro-Version im Unternehmen einsetzt, dem bleibt aktuell nur die Löschung der Diagnosedaten unter **Einstellungen** > **Datenschutz** > **Diagnose & Feedback**.

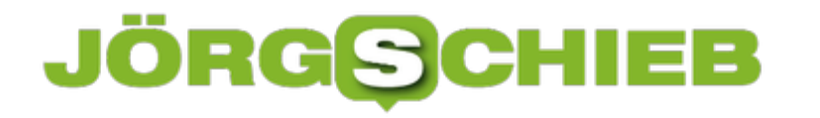

### **Konfiguration von Regeln bei einer Firewall**

Eine Software-Firewall ist sinnvoll: Sie schützt sie vor ungewollten Datenübertragungen von oder auf Ihren Rechner. Windows selbst hat hier im Standard schon eine recht leistungsfähige Firewall mit an Bord. Diese nimmt Ihnen die Grundeinstellungen schon direkt ab, bietet allerdings auch nur eingeschränkte Möglichkeiten.

Noch ein wenig komfortabler wird es, wenn Sie eine Firewall-Software von einem Fremdhersteller benutzen, zum Beispiel die in der Internet Security enthaltene Firewall von Bitdefender. Windows 10 lässt beliebige Fremdsoftware zu und integriert deren Funktionen in die eigenen Programme. Und die anderen Programme sind meist so gut auf Windows abgestimmt, dass es keine Wechselwirkungen gibt.

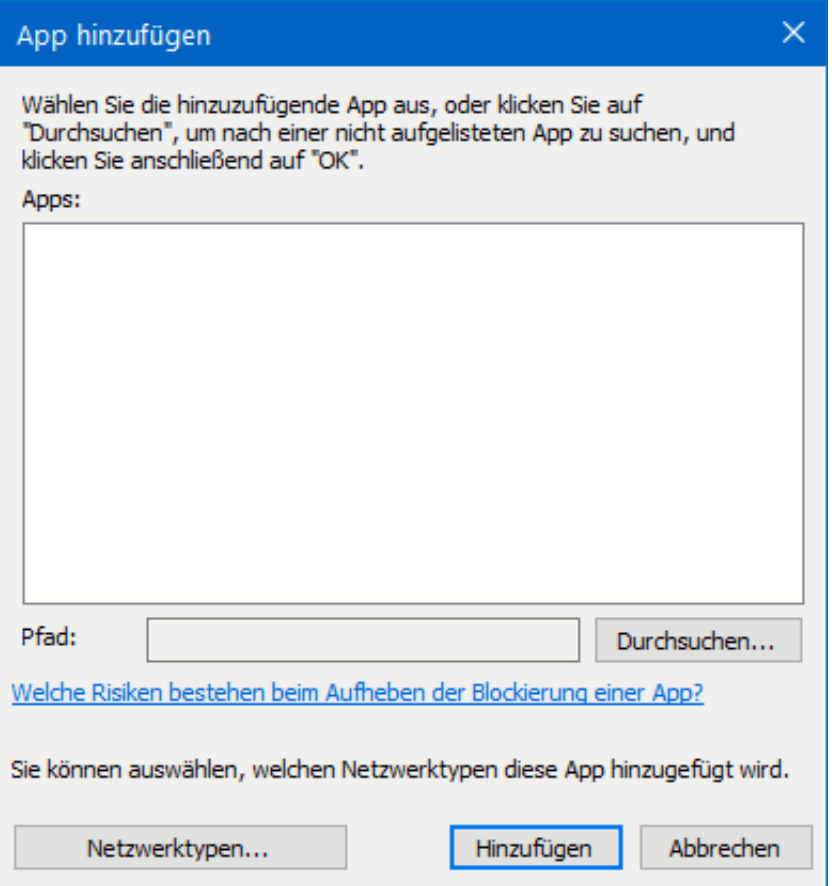

Hier können Sie nicht nur einfach den Zugriff eines Programmes auf das Netzwerk zulassen, sondern ganz fein Regeln definieren: in welchem Netzwerk soll der Zugriff zulässig sein? Welches Protokoll darf die App verwenden? Darf sie nur Daten senden oder empfangen oder gar beides? Der Einsatz einer solchen Software macht aber nur Sinn, wenn Sie ganz besondere Anwendungen und ein hohes Sicherheitsbedürfnis haben. Für den Normalanwender reicht die Windows Firewall aus.